# Configurazione della progettazione del traffico di base MPLS tramite IS-IS  $\overline{\phantom{a}}$

# Sommario

[Introduzione](#page-0-0) **[Prerequisiti](#page-0-1) [Requisiti](#page-0-2)** [Componenti usati](#page-1-0) **[Convenzioni](#page-1-1)** [Componenti funzionali](#page-1-2) **[Configurazione](#page-2-0)** [Esempio di rete](#page-2-1) **[Configurazioni](#page-2-2) [Verifica](#page-8-0)** [Comandi show](#page-8-1) [Output di esempio](#page-8-2) [Informazioni correlate](#page-10-0)

# <span id="page-0-0"></span>Introduzione

In questa configurazione di esempio viene illustrato come implementare la funzionalità di ingegneria del traffico (TE) su una rete MPLS (Multiprotocol Label Switching) esistente utilizzando Frame Relay e Intermediate System-to-Intermediate System (IS-IS). In questo esempio vengono implementati due tunnel dinamici (impostati automaticamente dai router Label Switch in entrata [LSR]) e due tunnel che utilizzano percorsi espliciti.

TE è un nome generico che corrisponde all'uso di diverse tecnologie per ottimizzare l'utilizzo di una determinata capacità e topologia della backbone.

MPLS TE consente di integrare le funzionalità TE (ad esempio quelle utilizzate nei protocolli di layer 2, come ATM) nei protocolli di layer 3 (IP). MPLS TE utilizza un'estensione ai protocolli esistenti (Resource Reservation Protocol [RSVP], IS-IS, Open Shortest Path First [OSPF]) per calcolare e stabilire tunnel unidirezionali impostati in base al vincolo di rete. I flussi di traffico vengono mappati sui diversi tunnel a seconda della destinazione.

# <span id="page-0-1"></span>**Prerequisiti**

## <span id="page-0-2"></span>**Requisiti**

Nessun requisito specifico previsto per questo documento.

## <span id="page-1-0"></span>Componenti usati

Le informazioni fornite in questo documento si basano sulle seguenti versioni software e hardware:

- Software Cisco IOS® versioni 12.0(11)S e 12.1(3a)T
- Cisco 3600 router

Le informazioni discusse in questo documento fanno riferimento a dispositivi usati in uno specifico ambiente di emulazione. Su tutti i dispositivi menzionati nel documento la configurazione è stata ripristinata ai valori predefiniti. Se la rete è operativa, valutare attentamente eventuali conseguenze derivanti dall'uso dei comandi.

### <span id="page-1-1"></span>**Convenzioni**

Per ulteriori informazioni sulle convenzioni usate, consultare il documento [Cisco sulle convenzioni](//www.cisco.com/en/US/tech/tk801/tk36/technologies_tech_note09186a0080121ac5.shtml) [nei suggerimenti tecnici](//www.cisco.com/en/US/tech/tk801/tk36/technologies_tech_note09186a0080121ac5.shtml).

# <span id="page-1-2"></span>Componenti funzionali

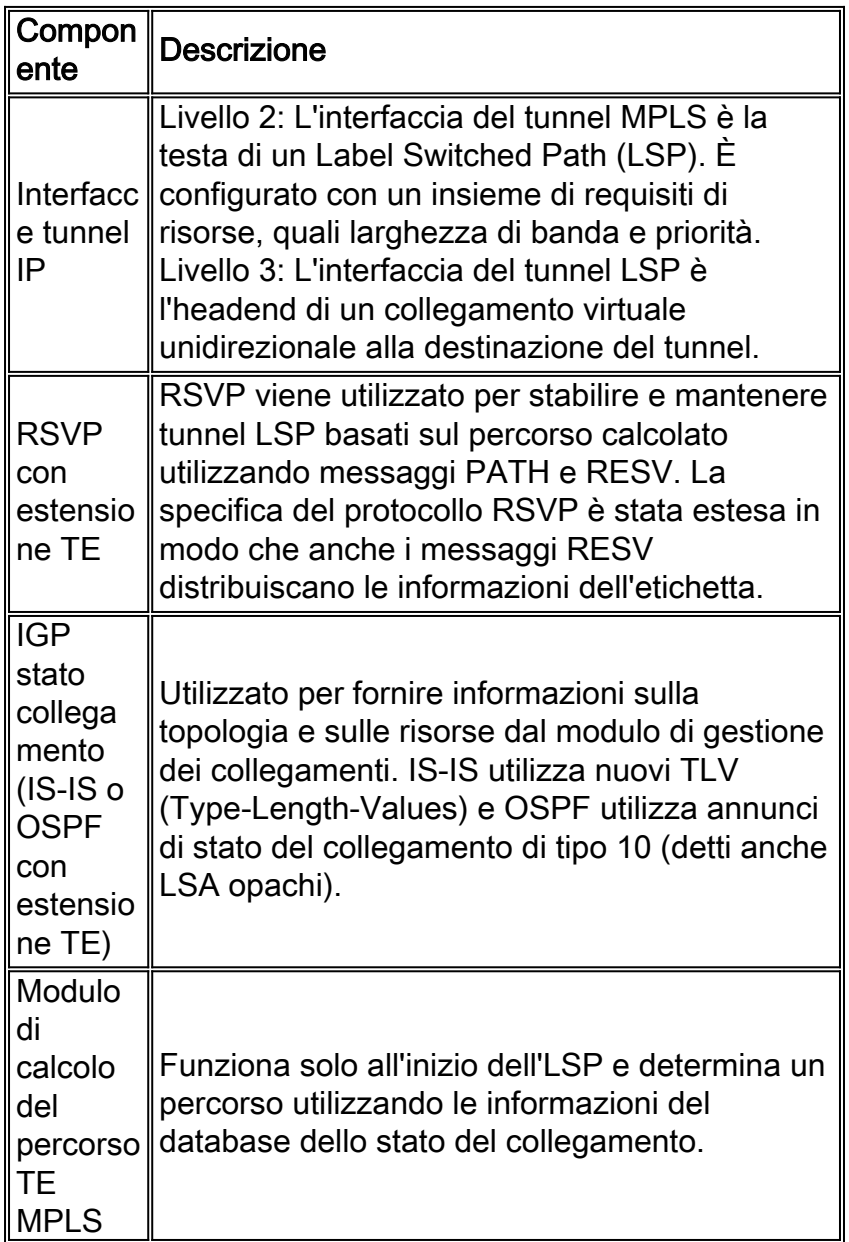

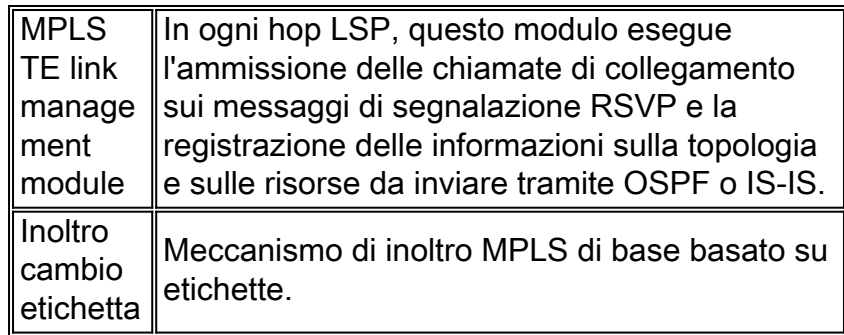

# <span id="page-2-0"></span>**Configurazione**

## <span id="page-2-1"></span>Esempio di rete

Nel documento viene usata l'impostazione di rete mostrata nel diagramma.

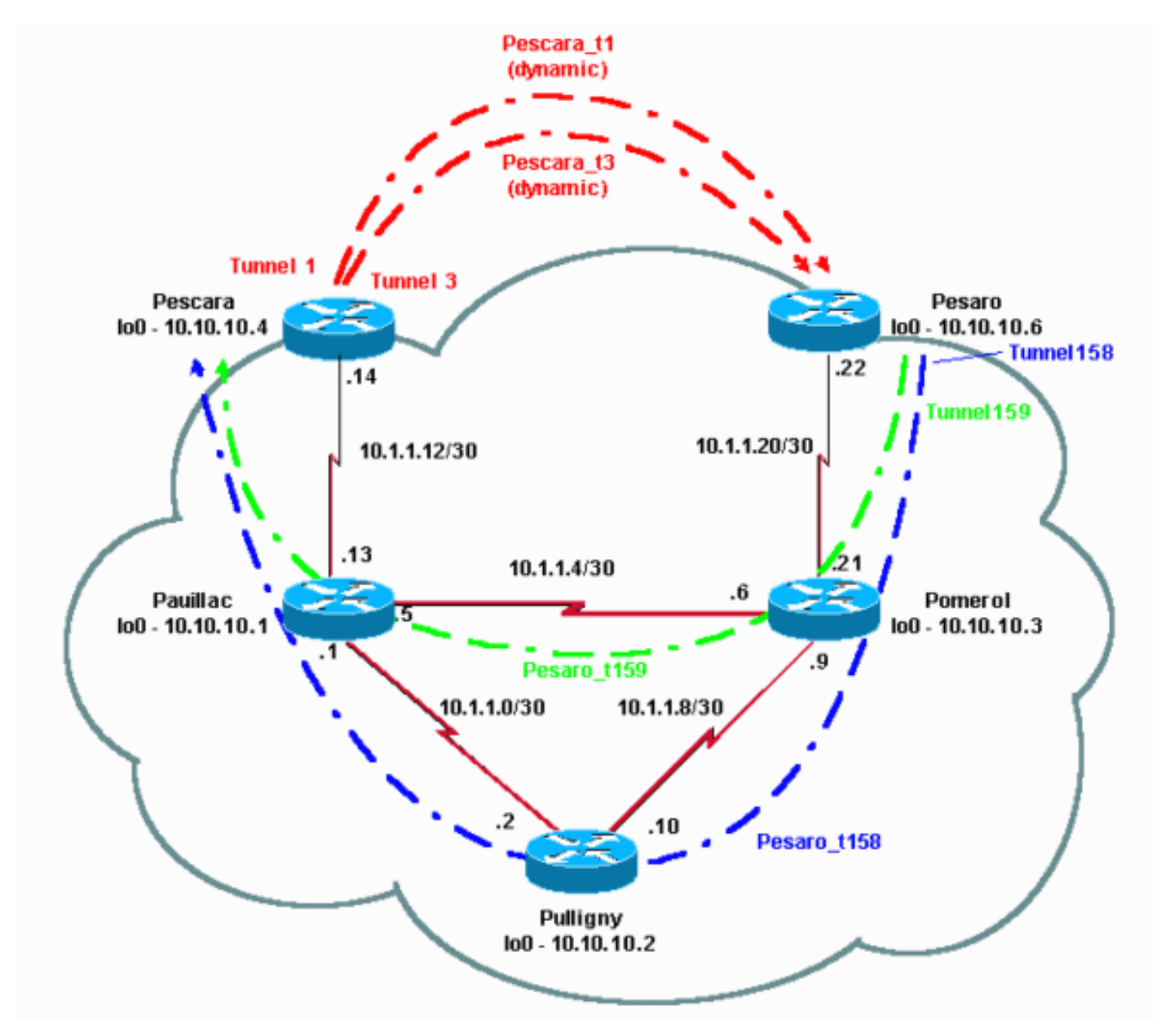

## <span id="page-2-2"></span>**Configurazioni**

Guida rapida alle configurazioni

Questa procedura può essere utilizzata per eseguire una configurazione rapida. Per informazioni più dettagliate, fare riferimento a [Progettazione e miglioramenti del traffico MPLS.](//www.cisco.com/en/US/docs/ios/12_1t/12_1t3/feature/guide/traffeng.html)

- Configurare la rete con la configurazione abituale (in questo caso, viene utilizzato Frame 1. Relay).Nota: è obbligatorio configurare un'interfaccia di loopback con una maschera IP di 32 bit.Questo indirizzo viene usato per la configurazione della rete MPLS e del TE dal protocollo di routing. Questo indirizzo di loopback deve essere raggiungibile tramite la tabella di routing globale.
- 2. Impostare un protocollo di routing per la rete MPLS. Deve essere un protocollo a stato di collegamento (IS-IS o OSPF). In modalità di configurazione protocollo di routing,

```
immettere:Per IS-IS:
metric-style wide (or metric-style both)
mpls traffic-eng router-id LoopbackN
mpls traffic-eng [level-1 | level-2 |]
Per OSPF:
mpls traffic-eng area X
```
mpls traffic-eng router-id LoopbackN (must have a 255.255.255.255 mask)

- 3. Abilitare MPLS TE. Immettere ip cef (o ip cef distribuito, se disponibile, per migliorare le prestazioni) nella modalità di configurazione generale. Abilitare MPLS (tag-switching ip) su ciascuna interfaccia interessata. Immettere il tunnel mpls di progettazione del traffico per abilitare MPLS TE, nonché RSVP per i tunnel TE a larghezza di banda zero.
- 4. Abilitare RSVP immettendo il valore **ip rsvp della larghezza di banda XXX** su ciascuna interfaccia interessata per tunnel con larghezza di banda diversa da zero.
- 5. Impostare i tunnel da utilizzare per TE. È possibile configurare molte opzioni per il tunnel MPLS TE, ma il comando tunnel mode mpls traffic-eng è obbligatorio. Il comando tunnel mpls traffic-eng autoroute annuncia la presenza del tunnel tramite il protocollo di routing.

Nota: non dimenticare di usare il loopbackN ip senza numero per l'indirizzo IP delle interfacce del tunnel.

In questa configurazione di esempio vengono mostrati due tunnel dinamici con larghezza di banda (e priorità) diversa che vanno dal router di Pescara al router di Pesaro, e due tunnel che usano un percorso esplicito che va da Pesaro a Pescara.

### File di configurazione

Sono incluse solo le parti pertinenti dei file di configurazione. I comandi utilizzati per abilitare MPLS sono in corsivo, mentre i comandi specifici di TE (incluso RSVP) sono in grassetto.

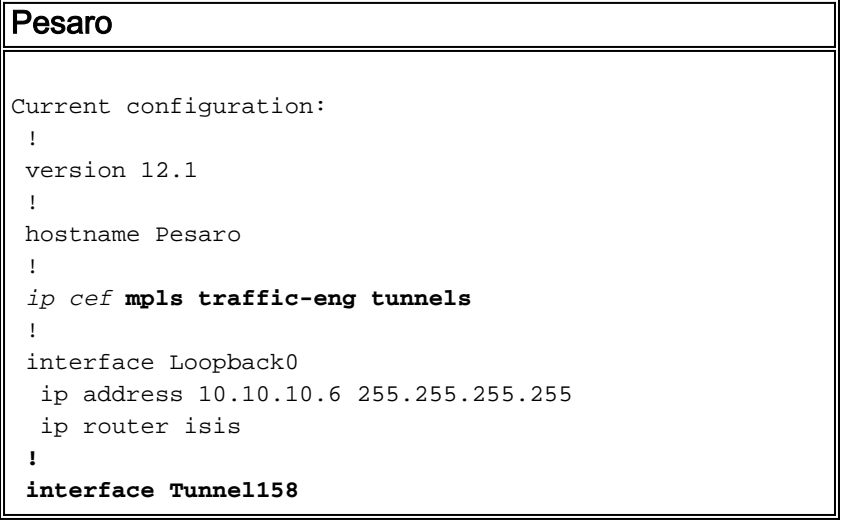

```
 ip unnumbered Loopback0
   tunnel destination 10.10.10.4
   tunnel mode mpls traffic-eng
   tunnel mpls traffic-eng autoroute announce
   tunnel mpls traffic-eng priority 2 2
   tunnel mpls traffic-eng bandwidth 158
   tunnel mpls traffic-eng path-option 1 explicit name
low
  !
  interface Tunnel159
   ip unnumbered Loopback0
   tunnel destination 10.10.10.4
  tunnel mode mpls traffic-eng
   tunnel mpls traffic-eng autoroute announce
  tunnel mpls traffic-eng priority 4 4
   tunnel mpls traffic-eng bandwidth 159
   tunnel mpls traffic-eng path-option 1 explicit name
straight
  !
  interface Serial0/0
  no ip address
  encapsulation frame-relay
  !
  interface Serial0/0.1 point-to-point
  bandwidth 512
  ip address 10.1.1.22 255.255.255.252
  ip router isis
  tag-switching ip mpls traffic-eng tunnels
  frame-relay interface-dlci 603
  ip rsvp bandwidth 512 512
  !
 router isis
  net 49.0001.0000.0000.0006.00
  is-type level-1
  metric-style wide
  mpls traffic-eng router-id Loopback0
  mpls traffic-eng level-1
  !
  !
 ip classless
  !
 ip explicit-path name low enable
  next-address 10.1.1.21
  next-address 10.1.1.10
  next-address 10.1.1.1
  next-address 10.1.1.14
  !
  ip explicit-path name straight enable
  next-address 10.1.1.21
  next-address 10.1.1.5
  next-address 10.1.1.14
  !
  end
Pescara
Current configuration:
  !
 version 12.0
  !
 hostname Pescara
  !
```

```
ip cef ! mpls traffic-eng tunnels
 !
 interface Loopback0
  ip address 10.10.10.4 255.255.255.255
  ip router isis
 !
interface Tunnel1
  ip unnumbered Loopback0
  tunnel destination 10.10.10.6
  tunnel mode mpls traffic-eng
  tunnel mpls traffic-eng autoroute announce
  tunnel mpls traffic-eng priority 5 5
  tunnel mpls traffic-eng bandwidth 25
  tunnel mpls traffic-eng path-option 2 dynamic
 !
  interface Tunnel3
  ip unnumbered Loopback0
  tunnel destination 10.10.10.6
  tunnel mode mpls traffic-eng
  tunnel mpls traffic-eng autoroute announce
  tunnel mpls traffic-eng priority 6 6
  tunnel mpls traffic-eng bandwidth 69
  tunnel mpls traffic-eng path-option 1 dynamic
  !
 interface Serial0/1
  no ip address
  encapsulation frame-relay
 !
 interface Serial0/1.1 point-to-point
  bandwidth 512
  ip address 10.1.1.14 255.255.255.252
  ip router isis
  mpls traffic-eng tunnels
   tag-switching ip frame-relay interface-dlci 401 ip
rsvp bandwidth 512 512
  !
 router isis
  net 49.0001.0000.0000.0004.00
  is-type level-1
  metric-style wide
  mpls traffic-eng router-id Loopback0
  mpls traffic-eng level-1
  !
 end
Pomerolo
Current configuration:
 version 12.0
  !
 hostname Pomerol
  !
ip cef ! mpls traffic-eng tunnels
!
 interface Loopback0
  ip address 10.10.10.3 255.255.255.255
  ip router isis
```

```
 !
  interface Serial0/1
  no ip address
   encapsulation frame-relay
  !
  interface Serial0/1.1 point-to-point
  bandwidth 512
  ip address 10.1.1.6 255.255.255.252
  ip router isis
  mpls traffic-eng tunnels
   tag-switching ip frame-relay interface-dlci 301 ip
rsvp bandwidth 512 512
  !
 interface Serial0/1.2 point-to-point
  bandwidth 512
  ip address 10.1.1.9 255.255.255.252
  ip router isis
  mpls traffic-eng tunnels
   tag-switching ip frame-relay interface-dlci 302 ip
rsvp bandwidth 512 512
  !
  interface Serial0/1.3 point-to-point
  bandwidth 512
  ip address 10.1.1.21 255.255.255.252
  ip router isis
  mpls traffic-eng tunnels
   tag-switching ip frame-relay interface-dlci 306 ip
rsvp bandwidth 512 512
  !
 router isis
  net 49.0001.0000.0000.0003.00
  is-type level-1
  metric-style wide
  mpls traffic-eng router-id Loopback0
  mpls traffic-eng level-1
  !
  ip classless
  !
  end
```
#### Pulligny

```
Current configuration:
 !
 version 12.1
  !
 hostname Pulligny
 !
ip cef ! mpls traffic-eng tunnels
  !
 interface Loopback0
  ip address 10.10.10.2 255.255.255.255
  !
 interface Serial0/1
  no ip address
  encapsulation frame-relay
  !
 interface Serial0/1.1 point-to-point
  bandwidth 512
  ip address 10.1.1.2 255.255.255.252
  ip router isis
  mpls traffic-eng tunnels
  tag-switching ip frame-relay interface-dlci 201 ip
```

```
rsvp bandwidth 512 512
  !
  interface Serial0/1.2 point-to-point
  bandwidth 512
  ip address 10.1.1.10 255.255.255.252
  ip router isis
  mpls traffic-eng tunnels
   tag-switching ip frame-relay interface-dlci 203 ip
rsvp bandwidth 512 512
  !
 router isis
  passive-interface Loopback0
  net 49.0001.0000.0000.0002.00
  is-type level-1
  metric-style wide
  mpls traffic-eng router-id Loopback0
  mpls traffic-eng level-1
 !
 ip classless
  !
  end
Pauillac
!
 version 12.1
  !
 hostname pauillac
  !
 ip cef mpls traffic-eng tunnels
  !
  interface Loopback0
  ip address 10.10.10.1 255.255.255.255
  ip router isis
  !
  interface Serial0/0
  no ip address
  encapsulation frame-relay
  !
  interface Serial0/0.1 point-to-point
  bandwidth 512
  ip address 10.1.1.1 255.255.255.252
  ip router isis
  mpls traffic-eng tunnels
   tag-switching ip frame-relay interface-dlci 102 ip
rsvp bandwidth 512 512
  !
 interface Serial0/0.2 point-to-point
  bandwidth 512
  ip address 10.1.1.5 255.255.255.252
  ip router isis
  mpls traffic-eng tunnels
   tag-switching ip frame-relay interface-dlci 103 ip
rsvp bandwidth 512 512 ! interface Serial0/0.3 point-to-
point bandwidth 512 ip address 10.1.1.13 255.255.255.252
ip router isis mpls traffic-eng tunnels
  tag-switching ip frame-relay interface-dlci 104 ip
rsvp bandwidth 512 512
  !
 router isis
  net 49.0001.0000.0000.0001.00
  is-type level-1
  metric-style wide
```

```
 mpls traffic-eng router-id Loopback0
 mpls traffic-eng level-1
 !
 ip classless
 !
 end
```
# <span id="page-8-0"></span>**Verifica**

## <span id="page-8-1"></span>Comandi show

Le informazioni contenute in questa sezione permettono di verificare che la configurazione funzioni correttamente.

Lo [strumento Output Interpreter](https://www.cisco.com/cgi-bin/Support/OutputInterpreter/home.pl) (solo utenti [registrati](//tools.cisco.com/RPF/register/register.do)) (OIT) supporta alcuni comandi show. Usare l'OIT per visualizzare un'analisi dell'output del comando show.

- show mpls traffic-eng tunnels brief
- show mpls traffic-eng nome tunnel Pesaro\_t158
- show ip rsvp interface
- show mpls traffic-eng topology path destination 10.10.10.6 larghezza di banda 75

Altri comandi utili (non illustrati qui) sono:

- $\cdot$  show isis mpls traffic-eng advertising
- show tag-switching forwarding-table
- $\cdot$  show ip cef
- mostra riepilogo tunnel traffico mpls-eng

### <span id="page-8-2"></span>Output di esempio

Su ciascun LSR, è possibile usare il comando show mpls traffic-eng tunnel per verificare l'esistenza e lo stato dei tunnel. Per esempio, su Pesaro, si vedono un totale di quattro tunnel, due che arrivano a Pesaro (Pescara\_t1 e t3) e due che partono da Pesaro (t158 e t159):

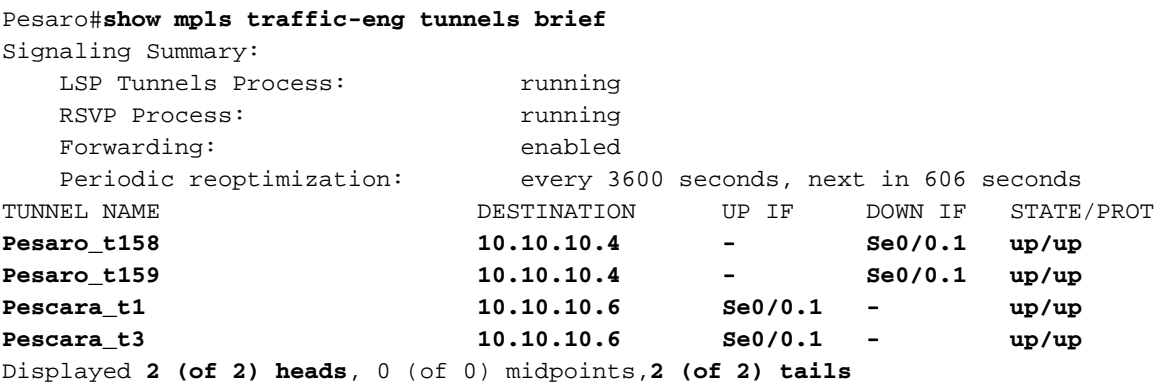

Questo è quello che si osserva quando si usa un router intermedio:

LSP Tunnels Process: Tunning RSVP Process: The running Forwarding: enabled Periodic reoptimization: every 3600 seconds, next in 406 seconds TUNNEL NAME DESTINATION UP IF DOWN IF STATE/PROT **Pescara\_t3 10.10.10.6 Se0/1.1 Se0/1.2 up/up Pescara\_t3** 10.10.10.6 Se0/1.1 Se0/1.2 up/up<br> **Pesaro\_t158** 10.10.10.4 Se0/1.2 Se0/1.1 up/up Displayed 0 (of 0) heads, 2 (of 2) midpoints, 0 (of 0) tails La configurazione dettagliata di un tunnel può essere verificata con questo comando:

Pesaro#**show mpls traffic-eng tunnels name Pesaro\_t158**

Name: **Pesaro\_t158** (Tunnel158) Destination: 10.10.10.4 Status: Admin: up Oper: up Path: valid Signaling: connected path option 1, type explicit low (Basis for Setup, path weight 40) Config Parameters: Bandwidth: 158 kbps Priority: 2 2 Affinity: 0x0/0xFFFF AutoRoute: enabled LockDown: disabled InLabel : - OutLabel : Serial0/0.1, 17 RSVP Signaling Info: Src 10.10.10.6, Dst 10.10.10.4, Tun\_Id 158, Tun\_Instance 1601 RSVP Path Info: My Address: 10.10.10.6 Explicit Route: **10.1.1.21 10.1.1.10 10.1.1.1 10.1.1.14 10.10.10.4** Record Route: NONE Tspec: ave rate=158 kbits, burst=8000 bytes, peak rate=158 kbits RSVP Resv Info: Record Route: NONE Fspec: ave rate=158 kbits, burst=8000 bytes, peak rate=4294967 kbits History: Current LSP: Uptime: 3 hours, 33 minutes Selection: reoptimation Prior LSP: ID: path option 1 [1600] Removal Trigger: configuration changed

In questo caso, il percorso è esplicito e specificato nel messaggio RSVP (il campo che trasporta il percorso è anche noto come oggetto route esplicito [ERO]). Se questo percorso non può essere seguito, il motore MPLS TE utilizza l'opzione del percorso successivo, che può essere un'altra route esplicita o dinamica.

Le informazioni specifiche su RSVP sono disponibili utilizzando i comandi RSVP standard. In questo output, ci sono due prenotazioni fatte su Pulligny, una da Pesaro\_t158 (158K) e l'altra da Pescara\_t3 (69k).

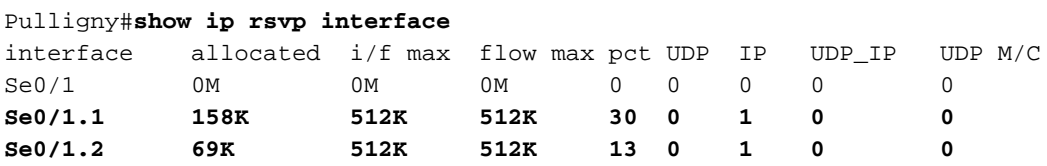

Per sapere quale percorso TE viene utilizzato per una particolare destinazione (e una particolare

larghezza di banda) senza creare un tunnel, è possibile utilizzare questo comando:

Nota: si noti che per motivi di spazio il comando è disposto su una seconda riga.

```
Pescara#show mpls traffic-eng topology path destination
                          10.10.10.6 bandwidth 75
Query Parameters:
  Destination: 10.10.10.6
    Bandwidth: 75
   Priorities: 0 (setup), 0 (hold)
     Affinity: 0x0 (value), 0xFFFFFFFF (mask)
Query Results:
  Min Bandwidth Along Path: 385 (kbps)
 Max Bandwidth Along Path: 512 (kbps)
 Hop 0: 10.1.1.14 : affinity 00000000, bandwidth 512 (kbps)
 Hop 1: 10.1.1.5 : affinity 00000000, bandwidth 385 (kbps)
 Hop 2: 10.1.1.21 : affinity 00000000, bandwidth 512 (kbps)
  Hop 3: 10.10.10.6
```
Se la rete esegue la propagazione TTL IP (fare riferimento a *mpls ip ttl propagate*), usare un comando traceroute per verificare che il percorso seguito sia il tunnel e che il tunnel venga indirizzato in base alla configurazione:

#### Pescara#**traceroute 10.10.10.6**

Type escape sequence to abort. Tracing the route to 10.10.10.6

 1 10.1.1.13 [MPLS: Label 29 Exp 0] 540 msec 312 msec 448 msec 2 10.1.1.2 [MPLS: Label 27 Exp 0] 260 msec 276 msec 556 msec 3 10.1.1.9 [MPLS: Label 29 Exp 0] 228 msec 244 msec 228 msec 4 10.1.1.22 112 msec \* 104 msec

## <span id="page-10-0"></span>Informazioni correlate

- [Pagina di supporto MPLS](//www.cisco.com/en/US/tech/tk436/tk428/tsd_technology_support_protocol_home.html?referring_site=bodynav)
- [Pagina di supporto del protocollo IS-IS](//www.cisco.com/en/US/tech/tk365/tk381/tsd_technology_support_sub-protocol_home.html?referring_site=bodynav)
- [Documentazione e supporto tecnico Cisco Systems](//www.cisco.com/cisco/web/support/index.html?referring_site=bodynav)